#### **Table of Contents**

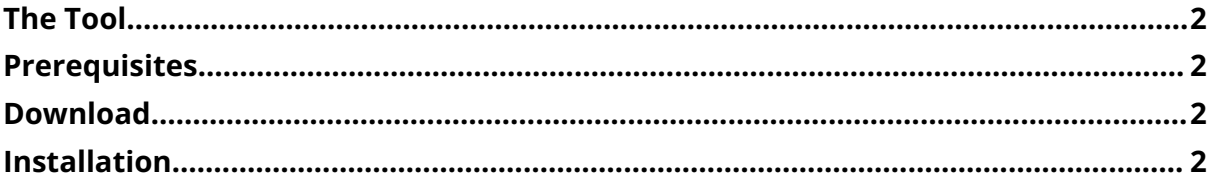

*ESTIMATU*

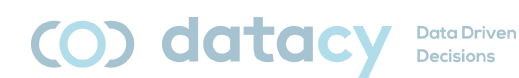

# <span id="page-1-0"></span>**The Tool**

The tool consists of 3 modules:

- ◗ Data Entry Module *ESTIMATU\_fe.accdb*
- ◗ Data Saving Module *ESTIMATU\_be.accdb*
- ◗ Data Visualization Module: *ESTIMATU\_db\_.pbix*

Also available in Basque (EUSkera) and English (ENGlish).

Additionally, there is a user manual (ESTIMATU\_manual\_ENG.pdf) available in the 3 languages (Spanish [CAS], Basque [EUS], and English [ENG]).

### <span id="page-1-1"></span>**Prerequisites**

Microsoft Access 2016 or higher.

Microsoft PowerBI Desktop.

Note: For Access and PowerBI to work together, it is important that both applications are "similar". That is, either both are 32-bit or both are 64-bit. Whether they are 32-bit or 64-bit will be determined by the processor installed on your computer.

## <span id="page-1-2"></span>**Download**

<https://www.ehu.eus/es/web/ivac/sarrera>

Download the 4 files (3 modules + manual) in the desired language.

#### <span id="page-1-3"></span>**Installation**

Steps to follow:

- 1. Go to the download folder.
- 2. Run *ESTIMATU\_db\_.pbix*:
	- a. Transform data | Edit parameters. I need to tell it where my data is saved (C:\Users\iulen\Downloads).
- 3. Unblock *ESTIMATU\_fe.accdb*:

#### *ESTIMATU*

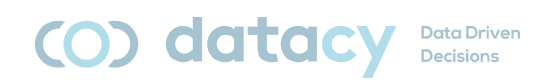

- a. Right-click | properties | unblock.
- b. Enable content.

#### 4. Run *ESTIMATU\_fe.accdb*:

- a. External Data | Linked Table Manager:
	- i. Select all (Access).
	- ii. Relink.
	- iii. Search and select the *ESTIMATU\_be.accdb* file.
	- iv. Yes.
	- v. Accept (once for each table).
	- vi. Close.